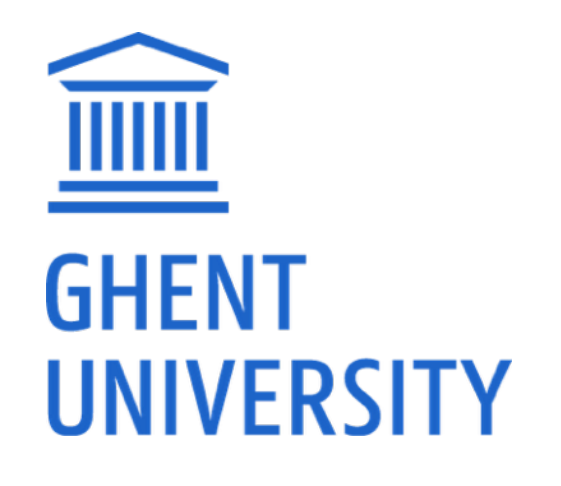

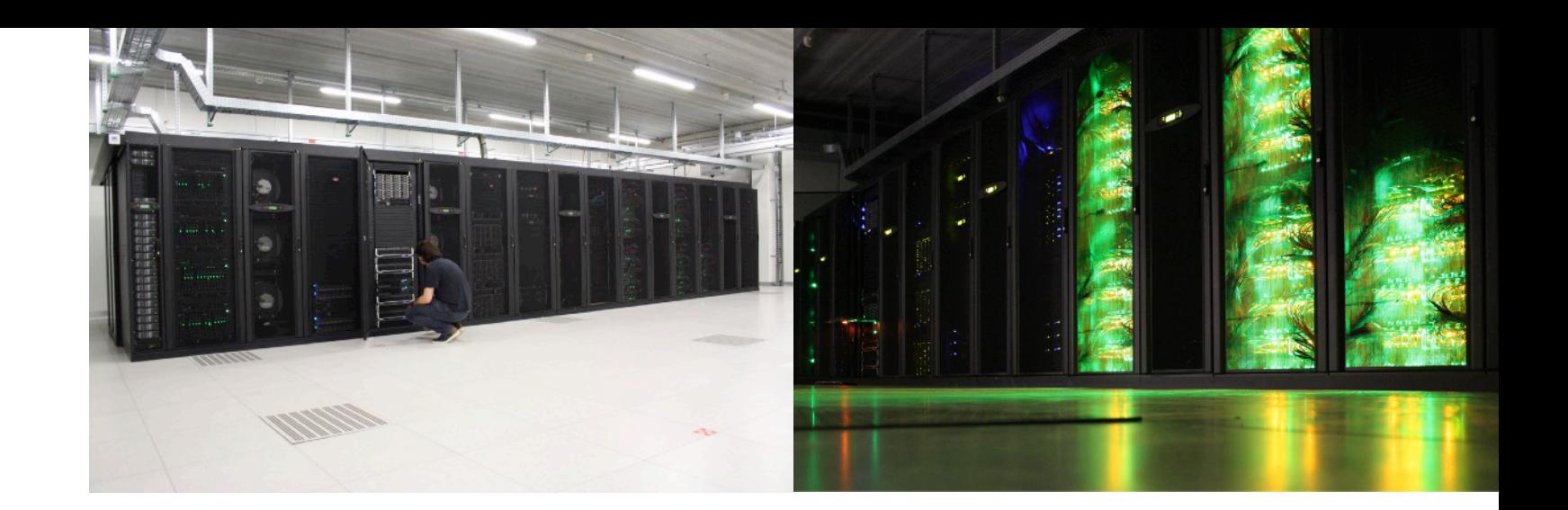

# **Introduction to HPC-UGent**

Jan 20th 2020

<https://www.ugent.be/hpc/en/training/materials/2020/introhpcugent>

[hpc@ugent.be](mailto:hpc@ugent.be) <https://ugent.be/hpc>

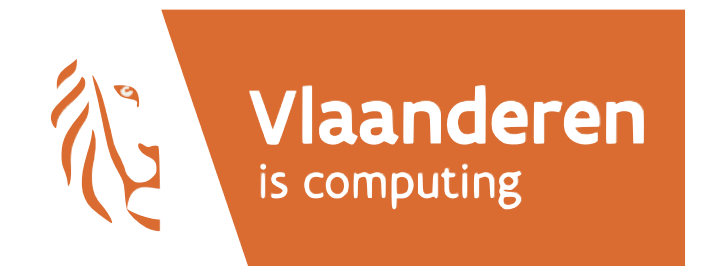

# About this training – purpose

- Inform you of HPC-UGent services and infrastructure
- Learn what the benefit can be for your research
- Get you started on the central HPC infrastructure at UGent
	- Successfully connect to the HPC infrastructure
	- Successfully launch your first job
	- Figure out how to leverage it for *your* research

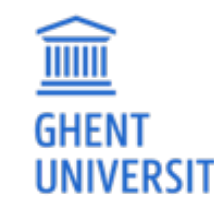

• Answer any questions you may have

# About this training – HPC tutorial

- An HPC tutorial is available, applicable for all VSC infrastructure
- Download it here: **<https://www.ugent.be/hpc/en/support/documentation.htm>**
- *This is work in progress. If you find errors, do let us know.*
- We will specifically use information from these chapters:
	- 1/ Introduction to HPC 4/ Running batch jobs
	- -

2/ Getting an HPC account 6/ Running jobs with input/output data

3/ Connecting to the HPC infrastructure 11/ Fine-tuning job specifications

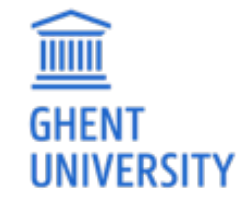

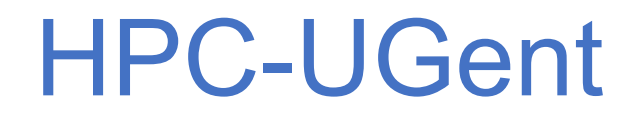

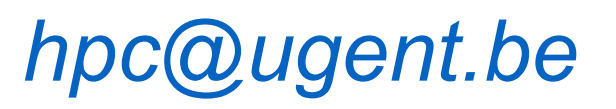

#### Part of ICT Department of Ghent University

#### *Our mission*

HPC-UGent provides centralised scientific computing services, training, and support for researchers from Ghent University, industry, and other knowledge institutes.

#### *Our core values*

Empowerment - Centralisation - Automation - Collaboration

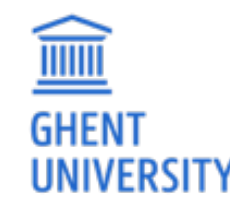

### HPC-UGent: staff

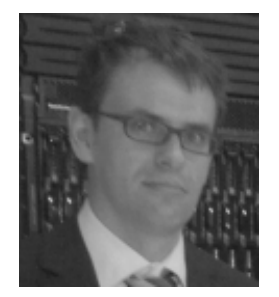

#### **Stijn De Weirdt**  *technical lead*

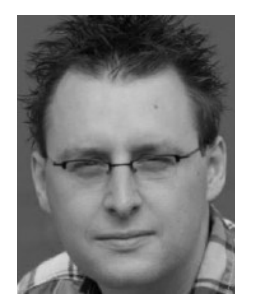

**Kenneth Hoste**  *user support & training*

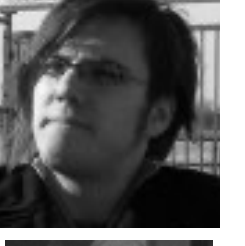

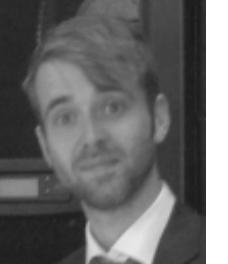

**Wouter Depypere**  *sysadmin, hardware*

**Ewald Pauwels** 

*team lead*

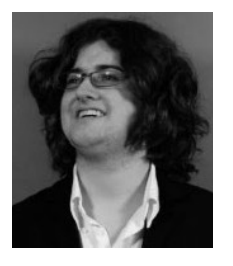

**Kenneth Waegeman**  *sysadmin, storage*

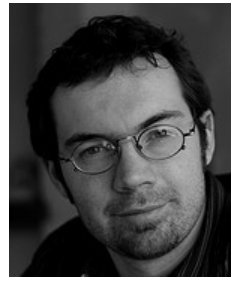

**Andy Georges**  *sysadmin, tools*

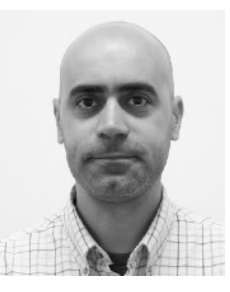

**Álvaro Simón García**  *cloud, user support*

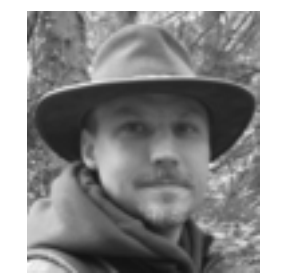

*sysadmin, hardware*

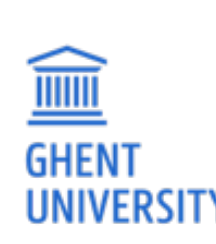

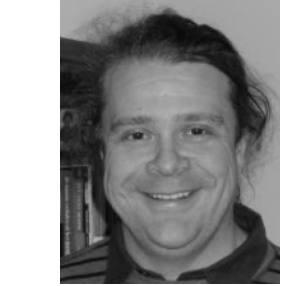

**Balázs Hajgató Bart Verheyde**<br>Sysadmin, tools

# What is High Performance Computing?

*High Performance Computing* **(HPC)** is running computations on a *supercomputer*, a system at the frontline of contemporary processing capacity – particularly in terms of size, supported degree of *parallelism*, network interconnect and (total) available memory & disk space.

A computer *cluster* consists of a set of loosely or tightly connected computers that work together so that in many respects they can be viewed as a single system.

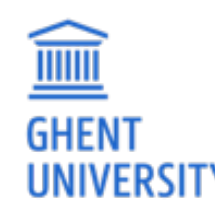

(a.k.a. "supercomputing" or more broadly "scientific computing")

# What is High Performance Computing?

*harness power of multiple interconnected cores/nodes/processing units*

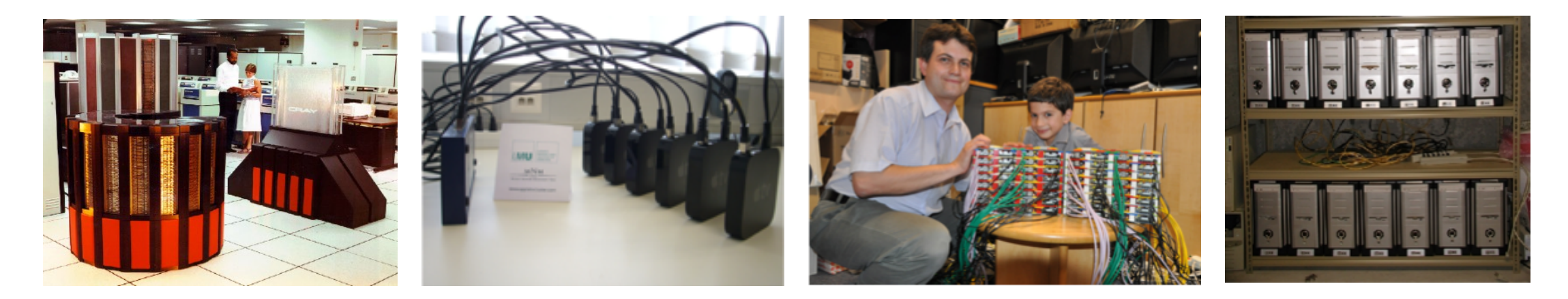

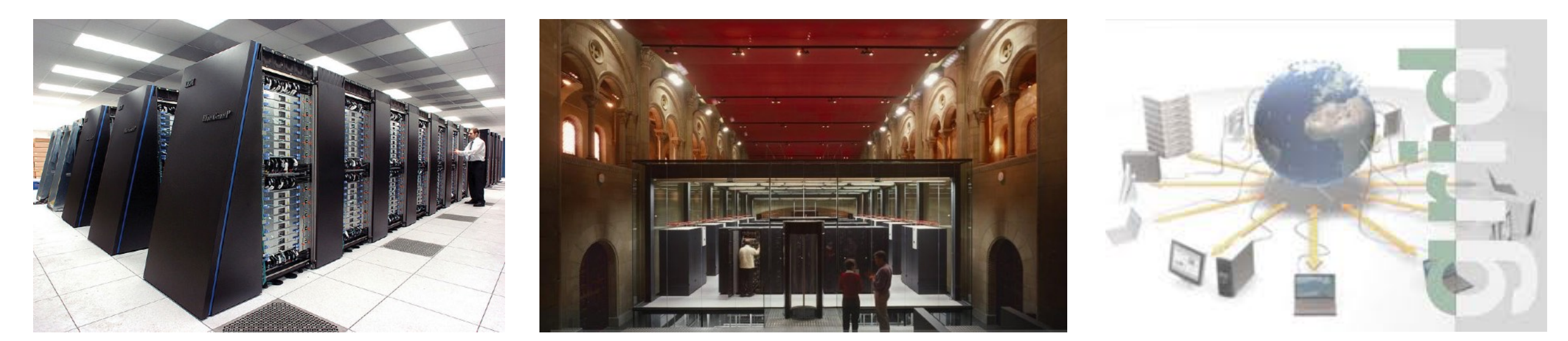

### Everyday applications of supercomputing

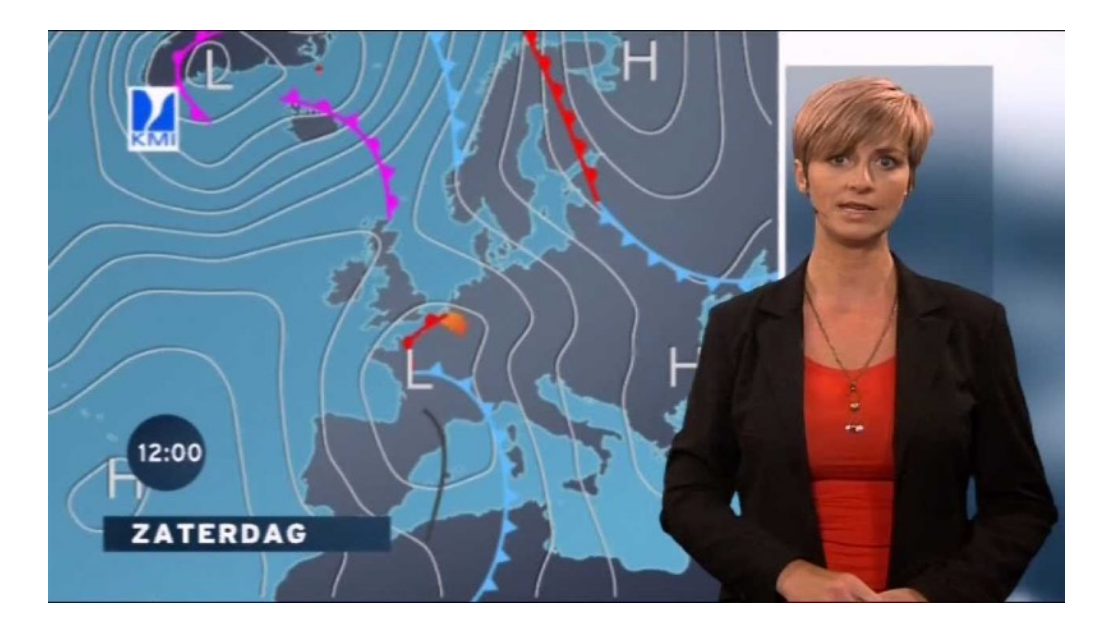

圖

**GHENT** 

**UNIVERSITY** 

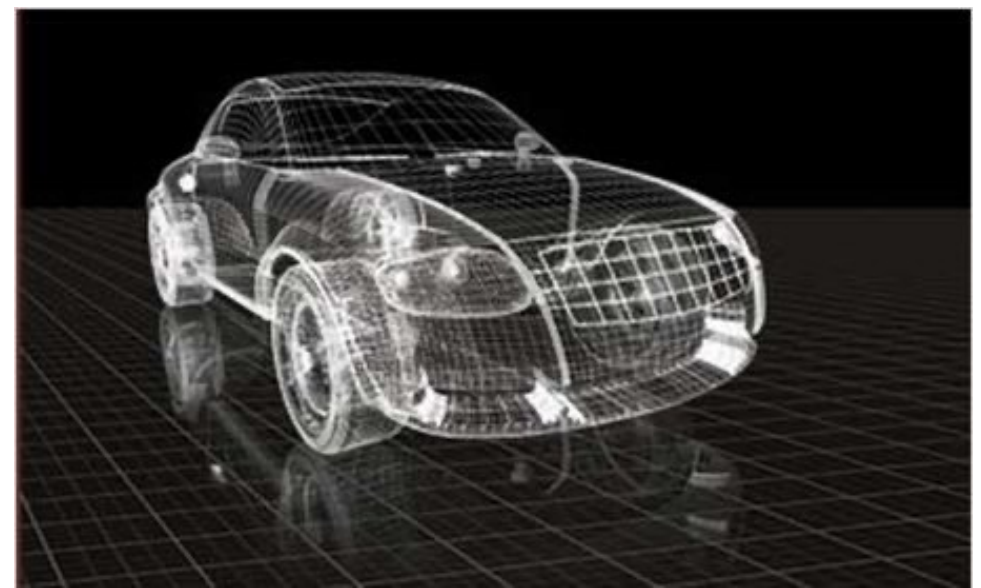

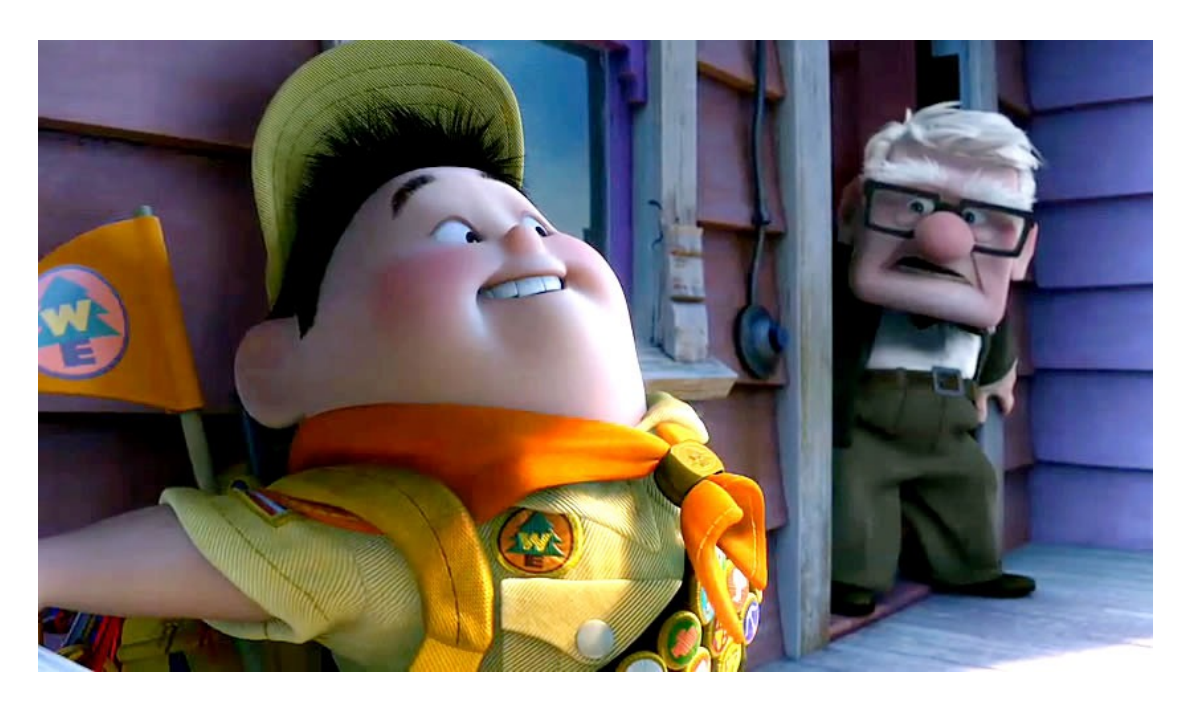

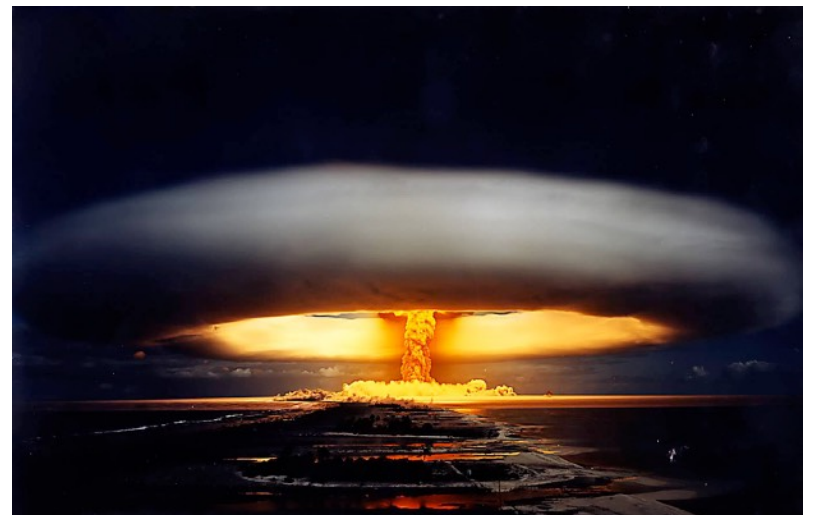

### Scientific applications of supercomputing

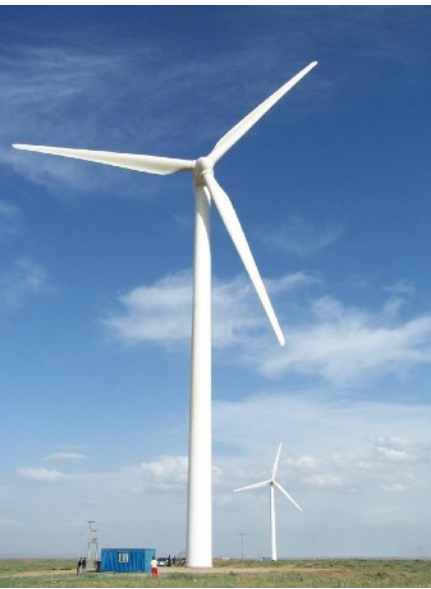

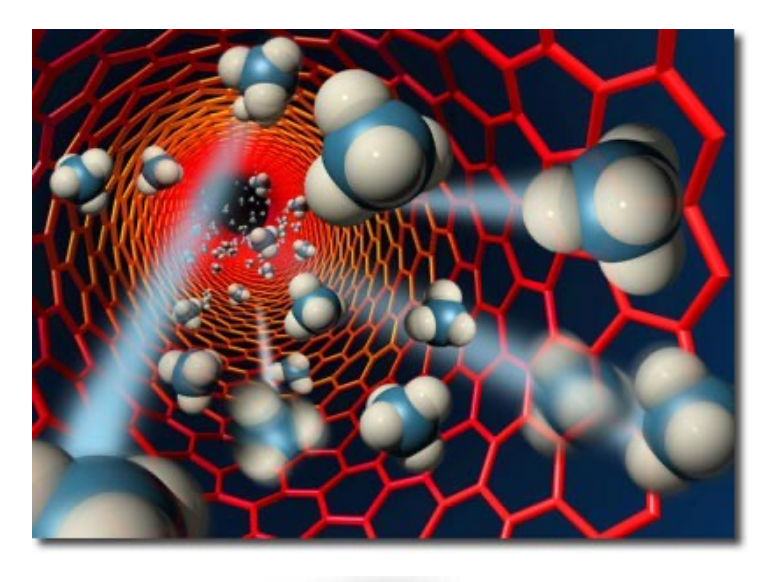

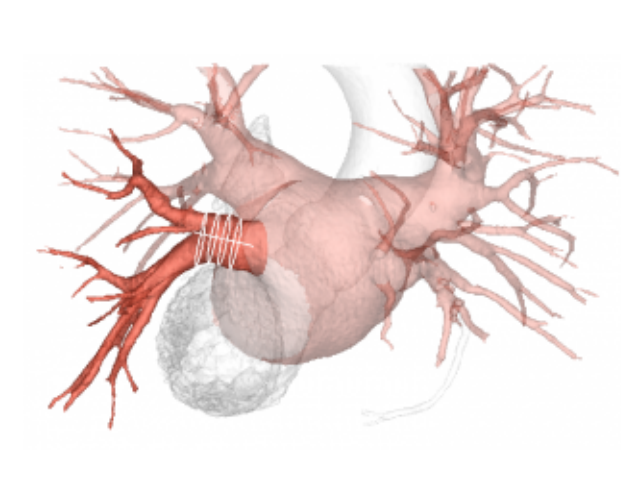

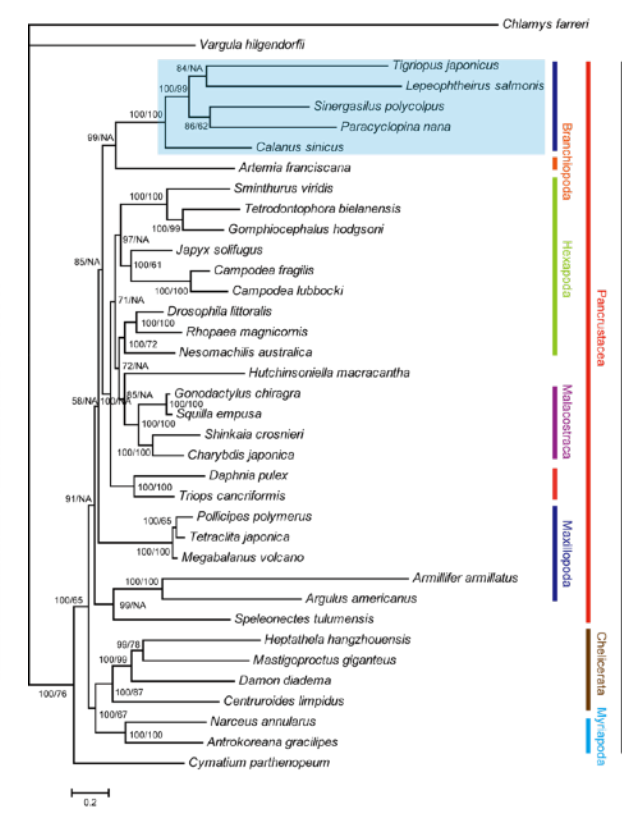

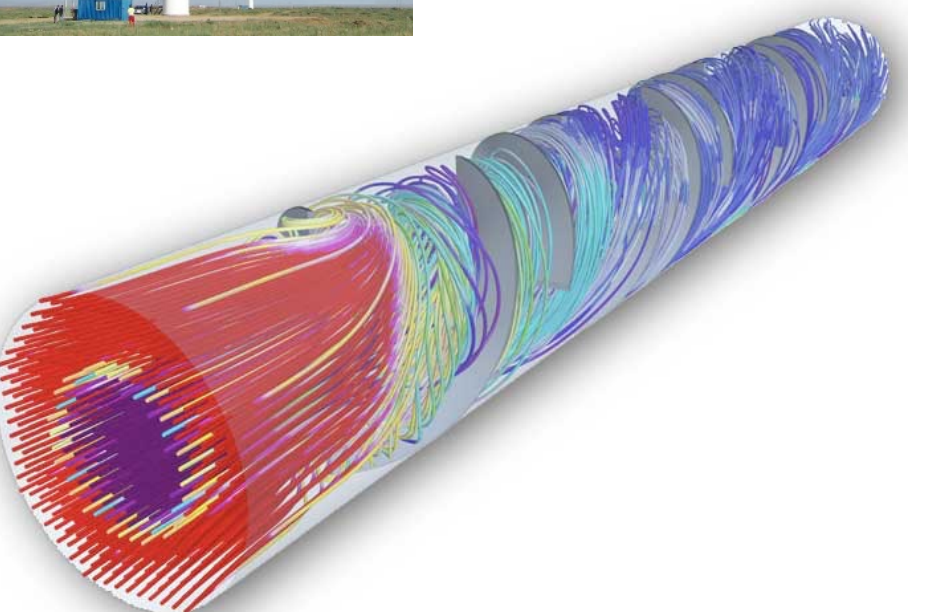

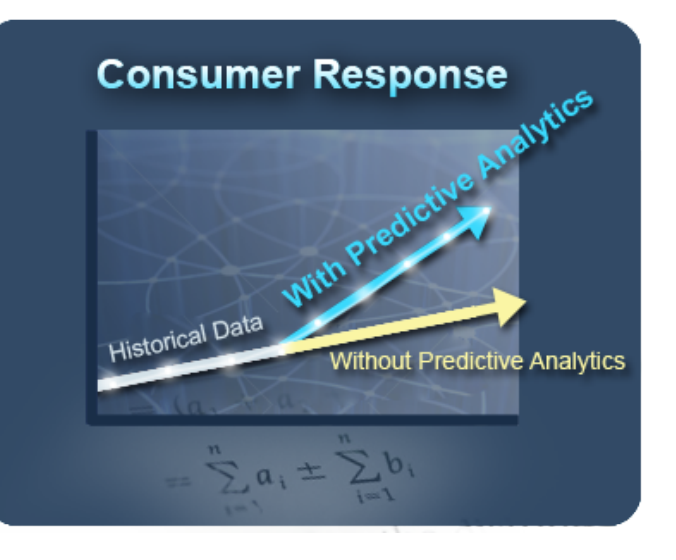

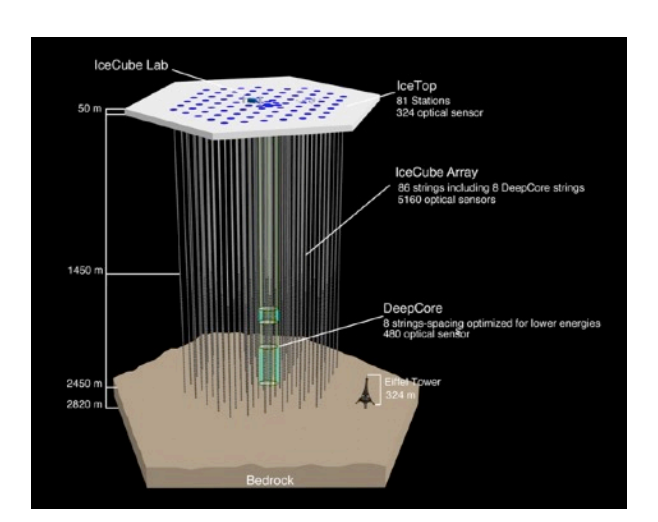

### Cores, CPUs, processors, sockets, (worker)nodes

Modern servers, also referred to as **(worker)nodes** in the context of HPC, include one or more **sockets**, each housing a *multi-core processor* (next to memory, disk(s), network cards, …). A modern (micro)**processor** consists of multiple **cores** that are used to execute *computations*.

*(worker)node processor (in socket) idle core active core memory (RAM) example: workernode with two 16-core processors running a single core job (not included in picture: local disk, network cards, ...)*

10

### Parallel vs sequential software

In **parallel** software, *many* calculations are carried out *simultaneously*. This is based on the principle that large problems can often be divided into smaller tasks, which are then solved concurrently ("in parallel"). *Example: OpenFOAM can easily use 160 cores at the same time to solve a CFD problem*

Parallel programming paradigms:

**OpenMP** for shared memory systems (*multithreading*) -> on cores of a *single* node **MPI** for distributed memory systems (*multiprocessing*) -> on cores of *multiple* nodes

*OpenMP software can use multiple or all cores in a single node*

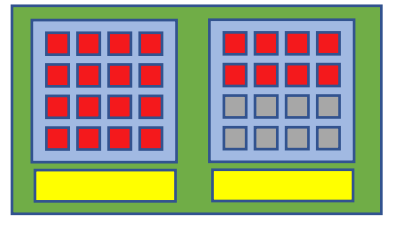

*MPI software can use (all) cores in multiple nodes*

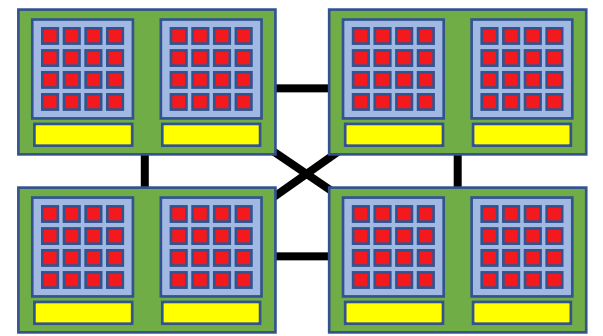

11

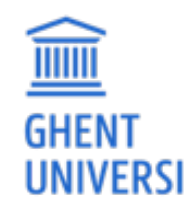

### Parallel vs sequential programs

**Sequential** (a.k.a. serial) software does not do calculations in parallel,

i.e. it only uses *one single core* of a single workernode.

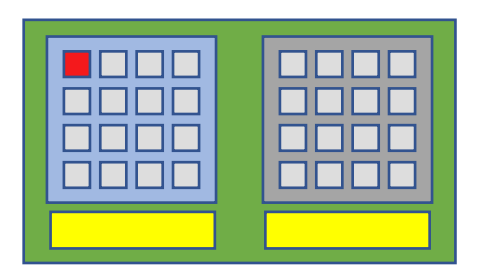

#### *This type of software does not run faster by just throwing cores at it...*

But, you can run *multiple instances* at the same time!

e.g., you can run a Python script 100 times on 100 cores to quickly analyse 100 datasets

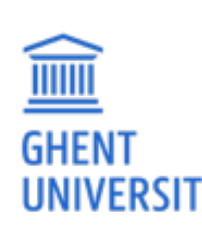

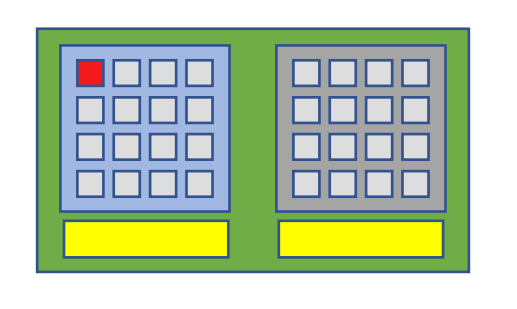

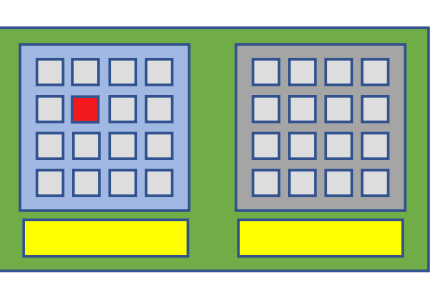

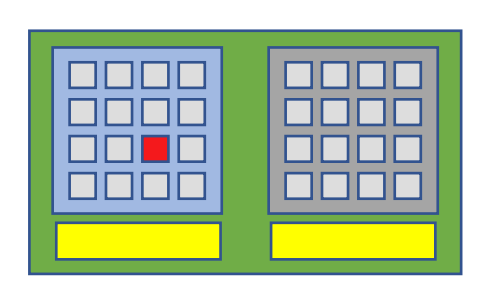

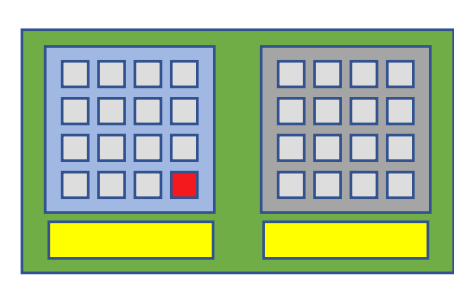

**Centralised hardware**  in the UGent datacenter at campus Sterre (building S10)

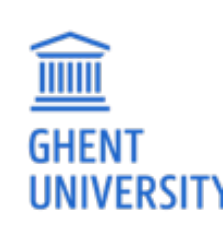

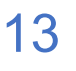

# Centralised hardware

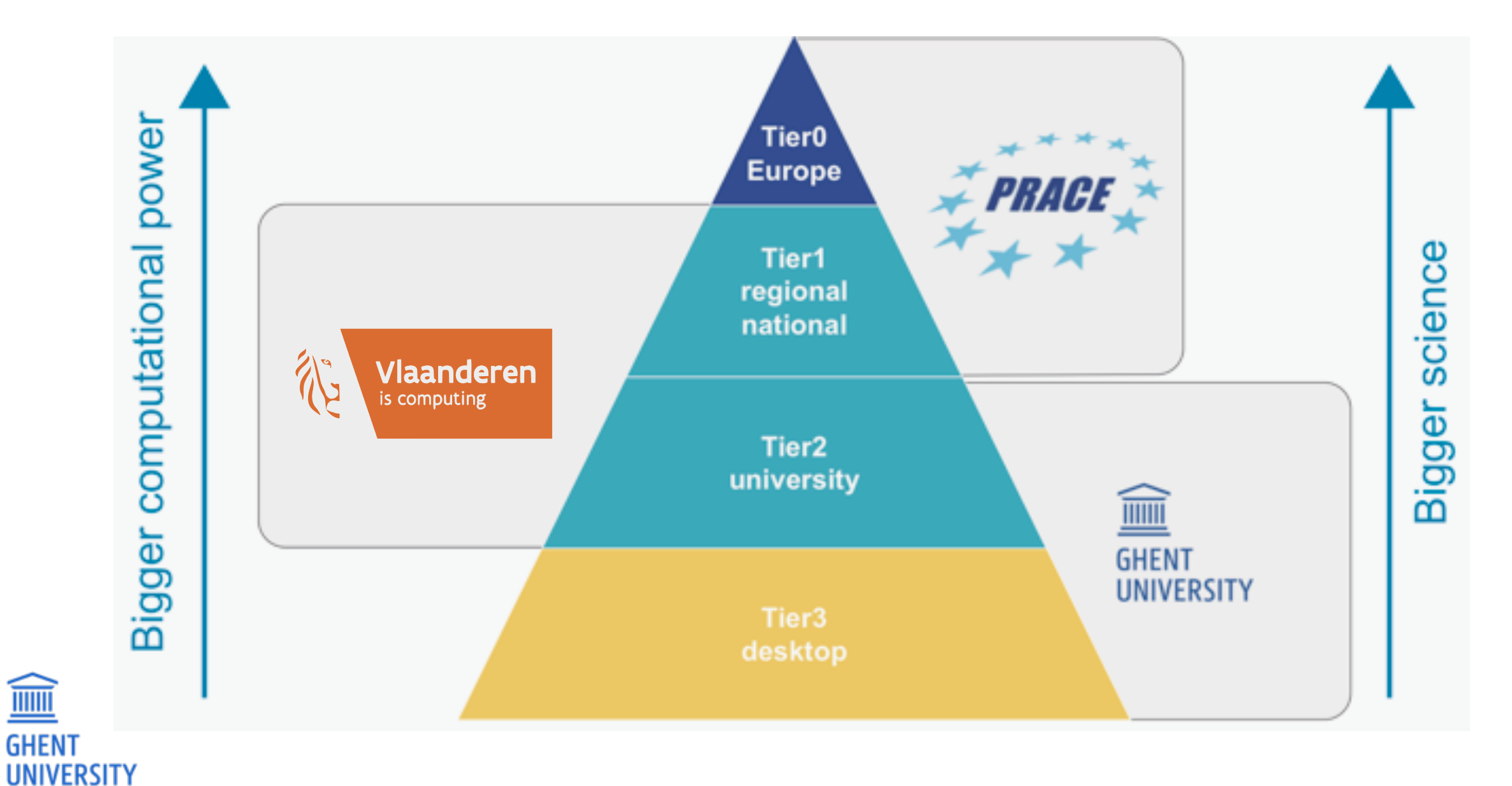

### HPC-UGent Tier-2 (STEVIN): central investments

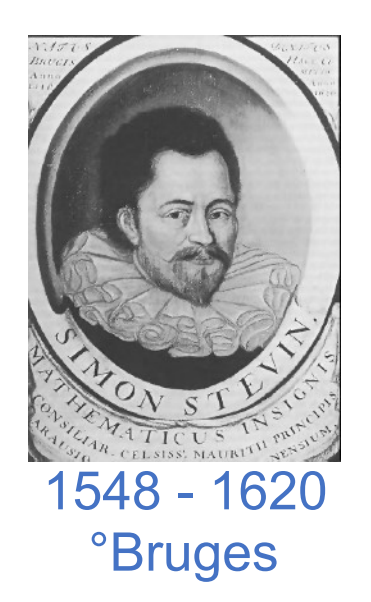

€10,000,000.00 €9,000,000.00 € 8,000,000.00 €7,000,000.00 € 6,000,000.00 €5,000,000.00 €4,000,000.00 €3,000,000.00 € 2,000,000.00 €1,000,000.00 € 0.00 01-2009 01-2010 01-2011 01-2012 01-2013 01-2014 01-2015 01-2016 01-2017 01-2018 Financing by:  $\bigwedge_{\mathbb{N}}\bigcirc\bigotimes_{\mathbb{N}}\bigvee_{\mathbb{N}}$  Vlaanderen GHENT HPC-UGent

Total investment in HPC-UGent compute infrastructure

#### **STEVIN HPC infrastructure**

**THE TELEVISION** 

**GHENT** 

**UNIVERSITY** 

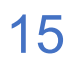

users

UNIVERSITY

# HPC-UGent Tier-2 (STEVIN)

#### <https://www.ugent.be/hpc/en/infrastructure>

#### Compute clusters

 $\widehat{\mathbb{m}}$ 

**UNIVERSITY** 

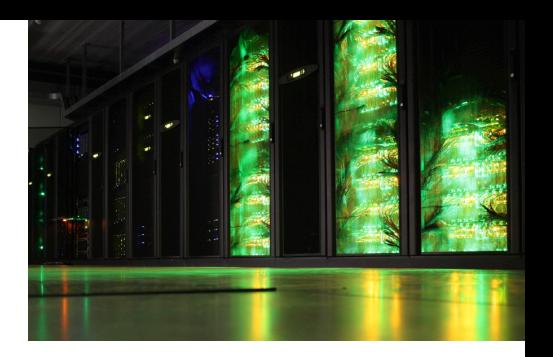

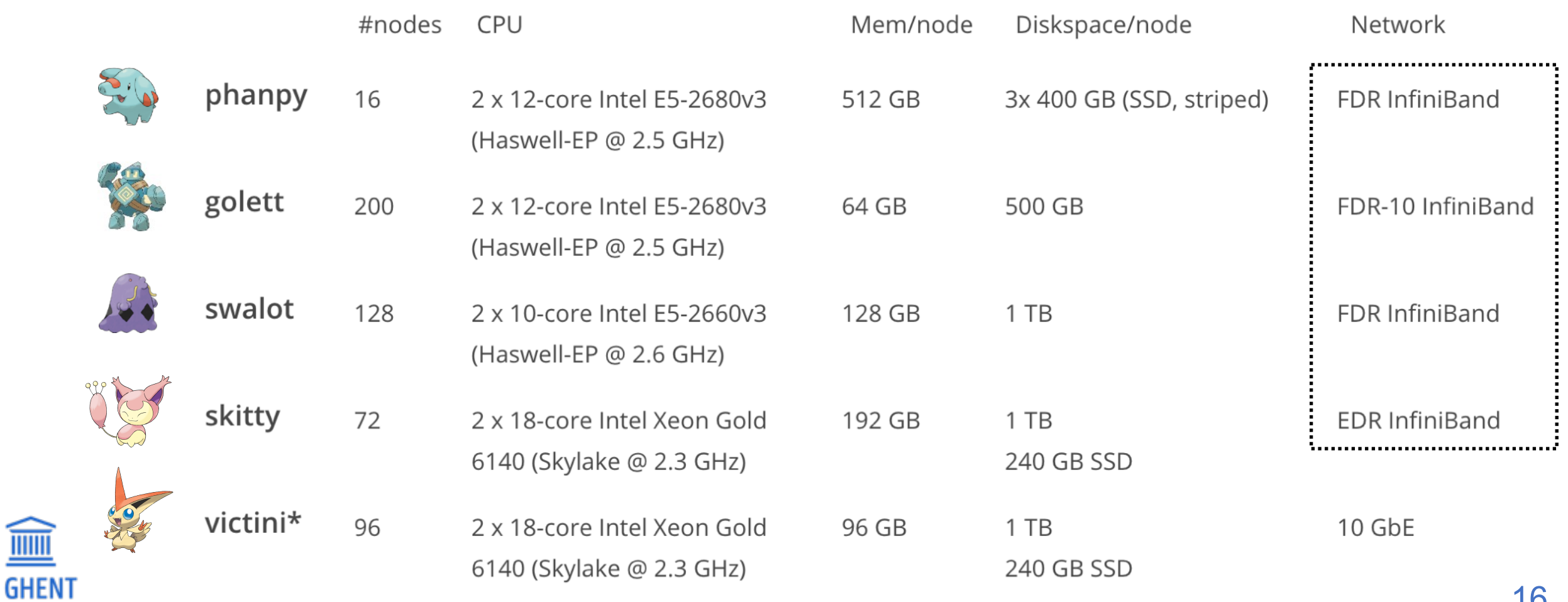

# HPC-UGent Tier-2 (STEVIN)

*Network connections between nodes ('interconnect')* 

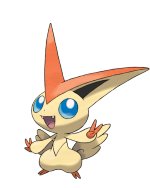

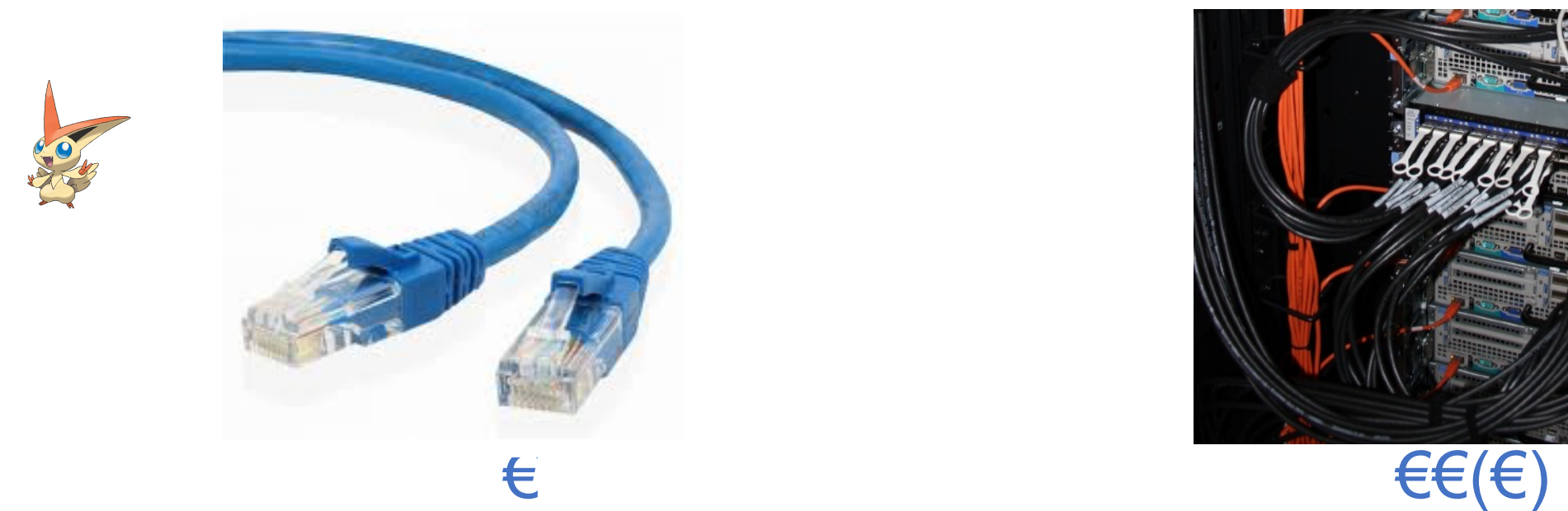

#### *Ethernet:* 1-10 Gbit/s *Infiniband:* 50 - 100 Gbit/s

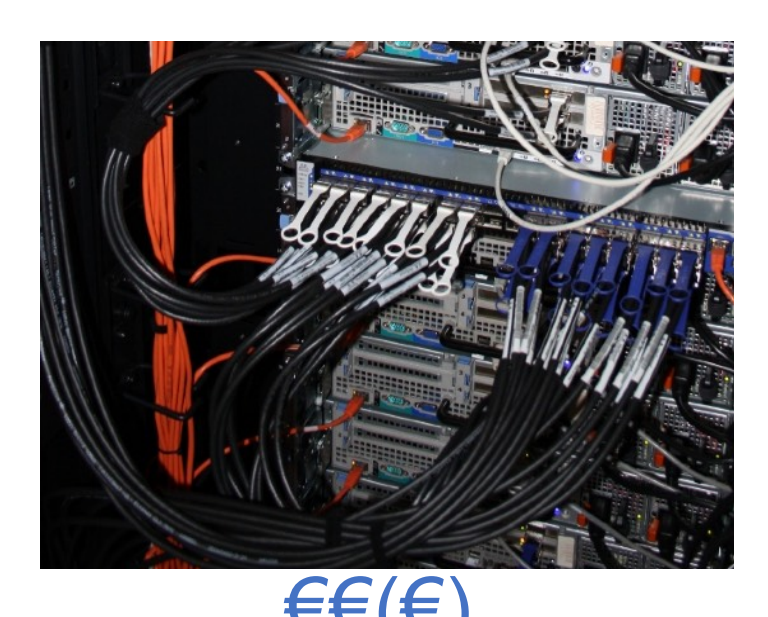

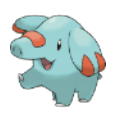

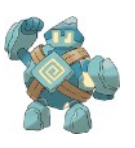

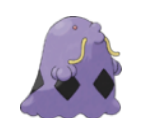

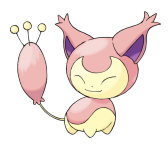

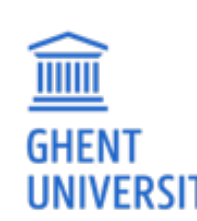

# $f(x) = \frac{1}{\sin x}$  for single core/node jobs required for MPI jobs

(too slow for fast inter-node communication)

# HPC-UGent Tier-2 (STEVIN)

<https://www.ugent.be/hpc/en/infrastructure>

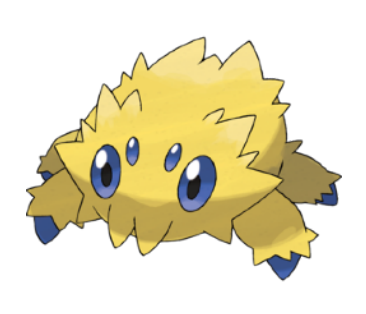

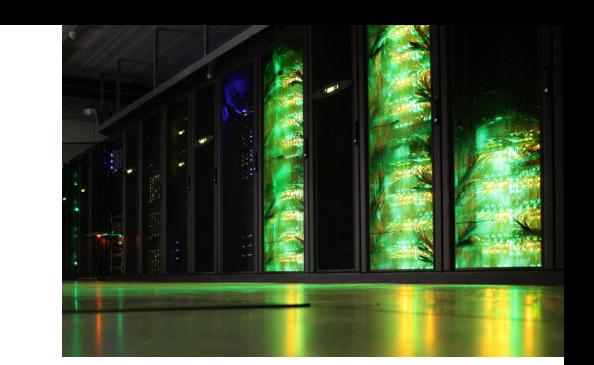

*"joltik": new GPU cluster (currently in pilot)* 

- *• 10 workernodes, each with:* 
	- *• 2x 16-core Intel Xeon Gold 6242 2.8GHz (Cascade Lake)*
	- *• 230GB (usable) RAM memory in total*
	- *• 4 NIVIDIA Volta V100 GPUs (32GB GPU memory)*
- *• Infiniband interconnect (double EDR)*
- *• available software: TensorFlow, PyTorch, GROMACS, ...*

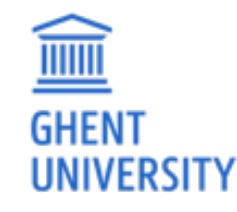

*ETA for general availability: February 2020*

# VSC Tier-2 infrastructure

*Vlaams Supercomputer Centrum*  (Flemish Supercomputer Center)

https://www.vscentrum.be/offer

Antwerp University association Brussels University association Ghent University association KU Leuven association Limburg association University-Colleges

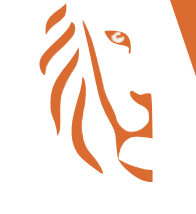

**Vlaanderen** is computing

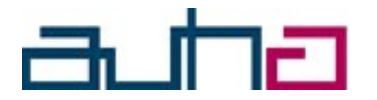

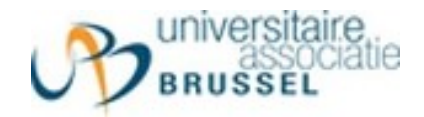

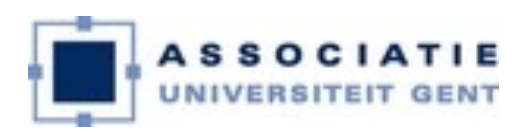

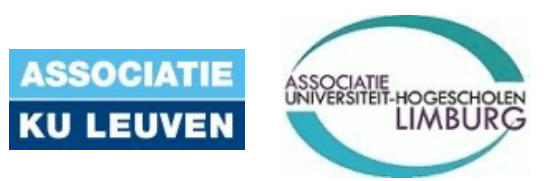

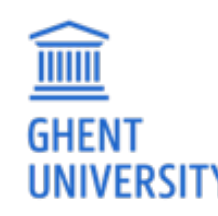

# VSC Tier-1 – BrENIAC (@ KUL)

#### For up to date information, see: https://www.vscentrum.be/tier1

#### **Hardware**

- 580 computing nodes (16,240 cores in total)
	- o Two 14-core Intel Xeon processors (Broadwell, E5-2680v4)
	- 128 GiB RAM (435 nodes) or 256 GiB (145 nodes)
- EDR InfiniBand interconnect
	- ∘ High bandwidth (11.75 GB/s per direction, per link)
	- o Slightly improved latency over FDR
- Storage system
	- o Capacity of 634 TB
	- o Peak bandwidth of 20 GB/s

#### *extension brings total compute power to ~1.5 PFlops*

- *• 408 additional workernodes,* 
	- *each with 2x Intel Skylake 14-core processors*
- *• + double the scratch storage volume*

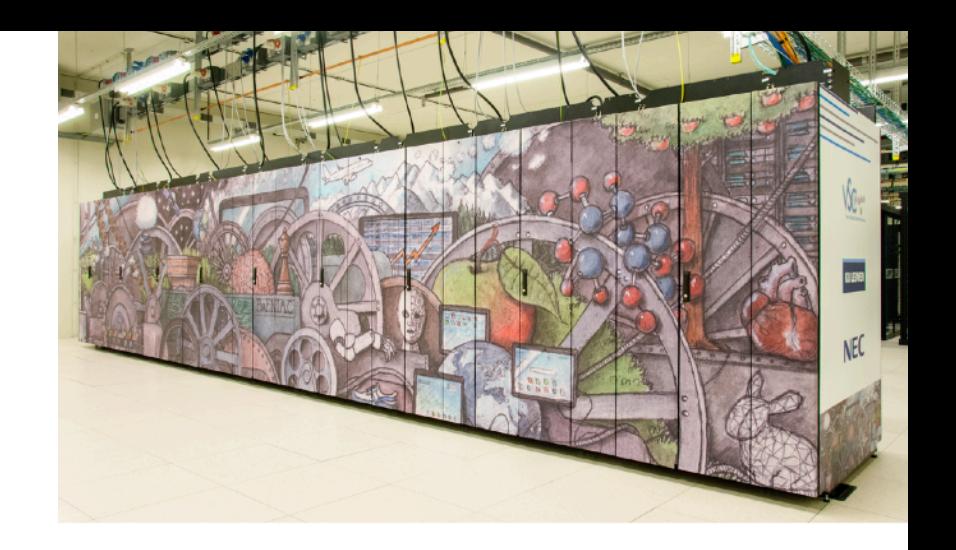

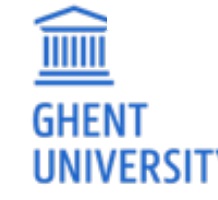

# VSC Tier-1 – BrENIAC (@ KUL)

**For academics** (all Flemish research centers):

- *Free of charge*
- Starting Grant (500 node days)
	- Fill in application form (https://www.vscentrum.be/tier1), send it to [hpcinfo@kuleuven.be](mailto:hpcinfo@kuleuven.be) (cc [hpc@ugent.be](mailto:hpc@ugent.be))
- Project access (500 to +5000 nodedays)
	- 3 evaluation moments per year
	- Application form: see https://www.vscentrum.be/tie[r1](https://www.vscentrum.be/en/access-and-infrastructure/tier-1)
- **Don't hesitate to contact [hpc@ugent.be](mailto:hpc@ugent.be) for help!**

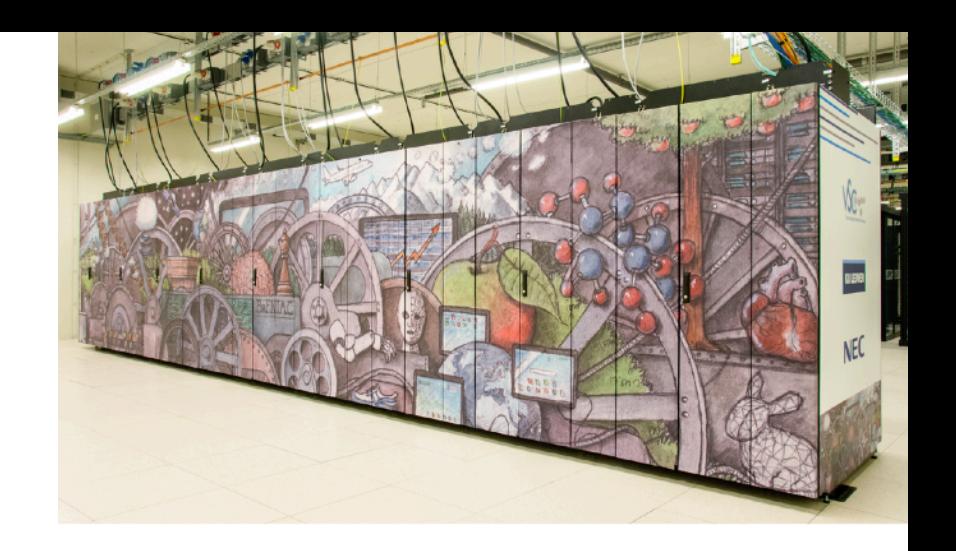

# VSC Tier-1 – BrENIAC (@ KUL)

#### **For industry:**

- Exploratory access (500 node days)
	- *Free of charge*
	- Contact [hpc@ugent.be](mailto:hpc@ugent.be)
- Contract access
	- FWO/UGent/company contract
	- Payed usage (~13 euro / *node* / day)

• More information: https://www.vscentrum.be/tier[1](https://www.vscentrum.be/en/access-and-infrastructure/tier-1)

• Contact [hpc@ugent.be](mailto:hpc@ugent.be)

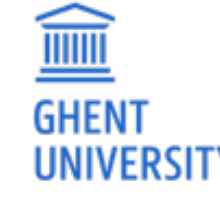

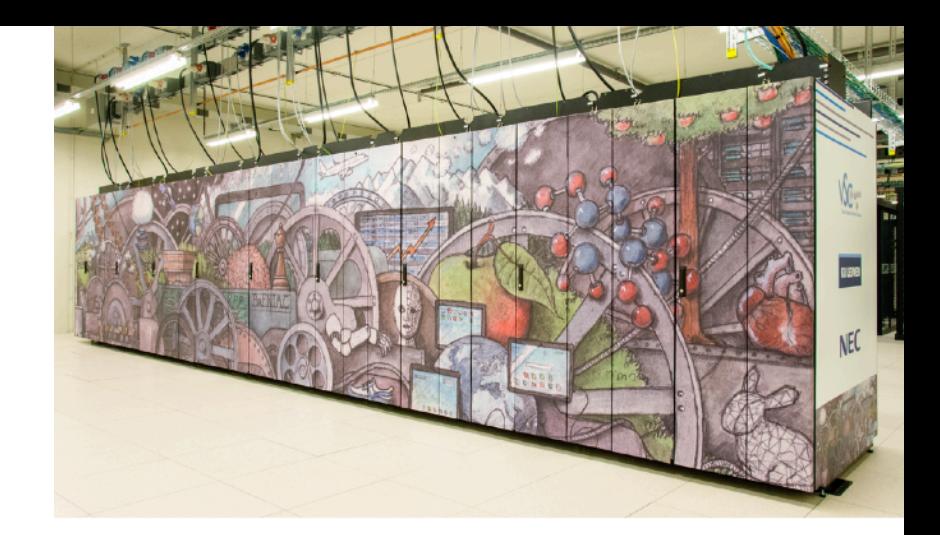

# Getting a VSC account

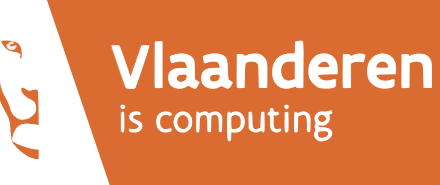

- **See Chapter 2 in HPC-UGent tutorial**
- <https://www.ugent.be/hpc/en/access/faq/access>
- All users of AUGent can request a VSC account
	- Researchers & staff
	- Master/Bachelor students (after motivation of ZAP)
- **VSC account can be used to access HPC infrastructure on all VSC sites**
- Subscribed to hpc-announce and hpc-users mailing lists
- Beware of using HPC for teaching/exam purposes!
	- No guarantee on HPC availability (power outage/maintenance)
	- Have a backup plan at hand

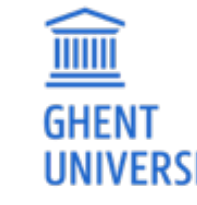

• Advisable teaching/exam formula: project work

# Managing your VSC account

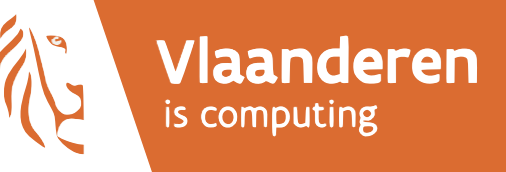

#### You can manage your VSC account via the VSC account page:

#### *<https://account.vscentrum.be>*

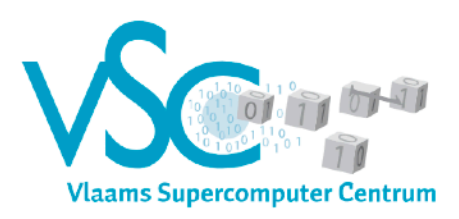

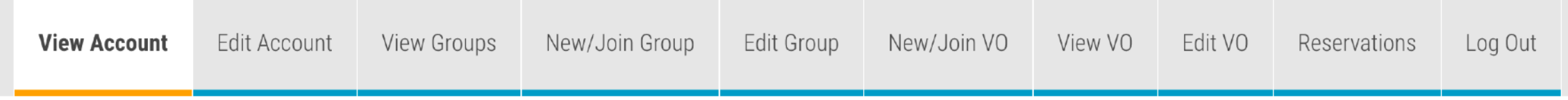

#### View account

**General information** 

**Uid: vsc40023** 

Institute: Gent

24

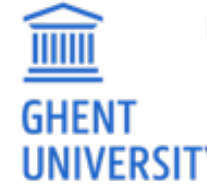

# Workflow on HPC infrastructure

- 1. Connect to login nodes
- 2. Transfer your files
- 3. (Compile your code and test it)
- 4. Create a job script
- 5. Submit your job
- 6. Be patient
	- Your job gets into the queue
	- Your job gets executed
	- Your job finishes
- 7. Move your results

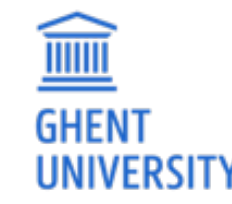

### High-level overview of HPC-UGent infrastructure

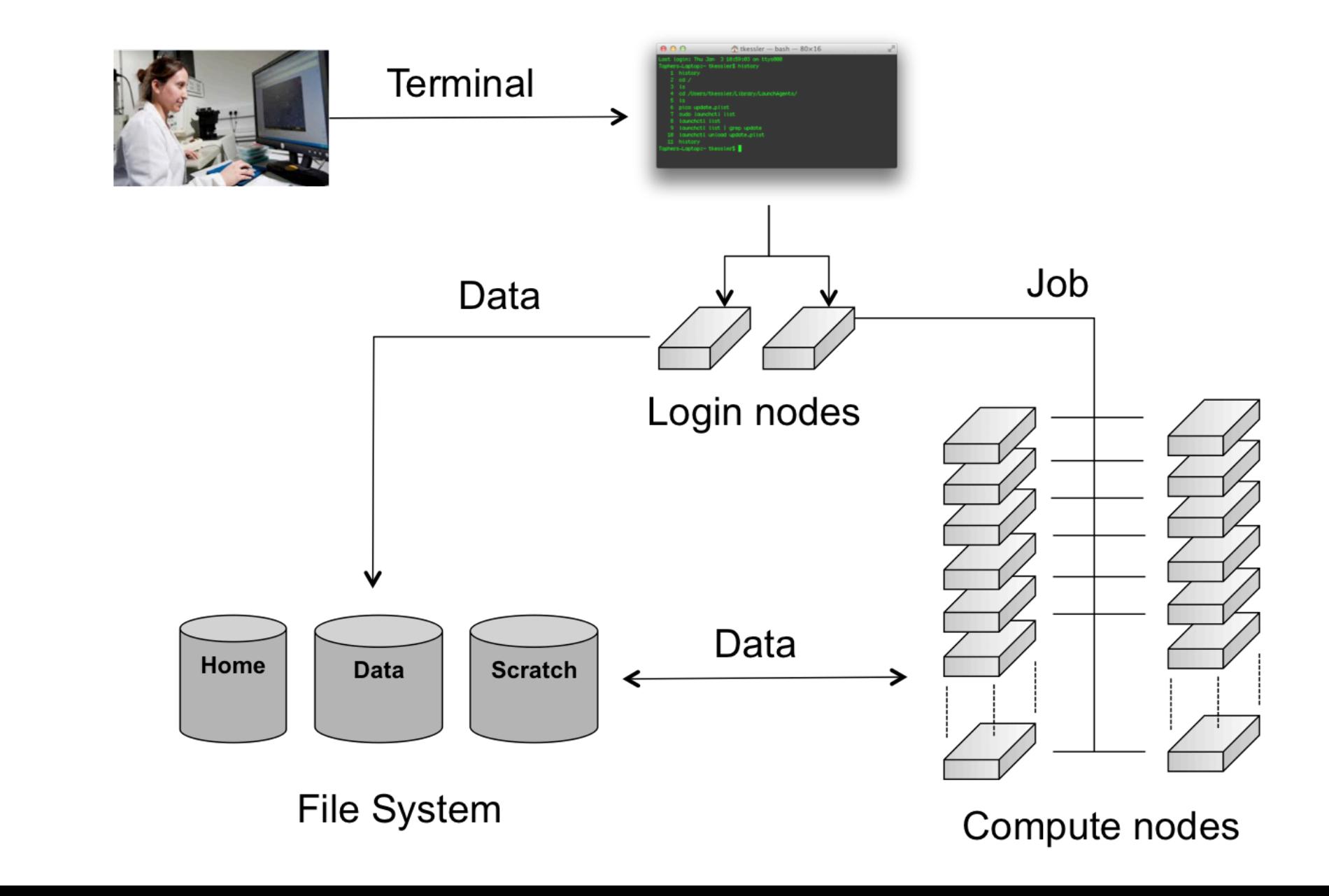

**THE REAL** 

**GHENT** 

UNIVERSITY

### Connected to an HPC-UGent login node

Ssh vsc40023@login.hpc.ugent.be Last login: Tue Jan 8 19:29:07 2019 from gligarha01.gastly.os

STEVIN HPC-UGent infrastructure status on Tue, 08 Jan 2019 19:20:01

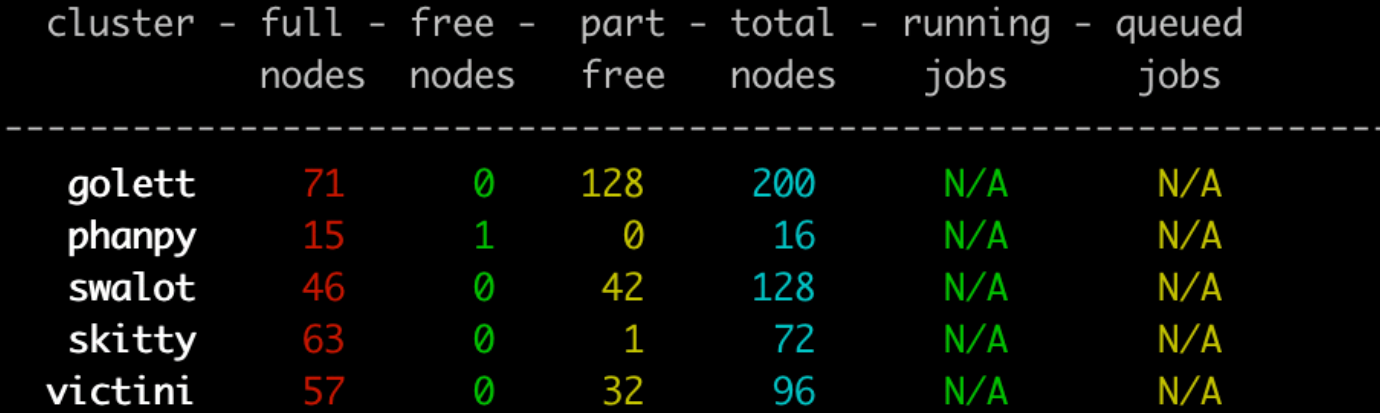

For a full view of the current loads and queues see: http://hpc.ugent.be/clusterstate/ Updates on maintenance and unscheduled downtime can be found on https://www.vscentrum.be/en/user-portal/system-status

-bash-4.2\$ hostname gligar05.gastly.os  $-bash-4.2$ \$

# Basic Linux shell usage (interactive)

- command line environment a.k.a. 'shell' a.k.a. bash
- type a command and hit "Enter" to execute it
	- *think/double check before executing*, commands can be destructive!
- some commands take arguments or options (these start with or --)
- right-left arrow keys: go forward/backward on current command line
- up/down arrow keys: access command history
- Ctrl-A / Ctrl-E: go to start/end of command line
- Ctrl-R: search through command history

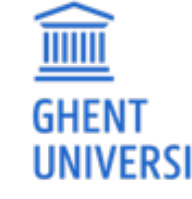

• any line that starts with a '#' (hash) is a *comment* (not a command)

# Basic Linux shell commands: navigation

- ls **l**i**s**t files/directories in current directory ("what's here?")
	- ls -l long listing (more information)
	- ls -lrt long listing and sorted by last changed (reversed)
	- ls example show contents of directory named 'example'
- cd **c**hange **d**irectory ("go to ...")
	- cd example change to directory named 'example'
	- cd change to previous directory
	- cd (without any argument): change back to home directory

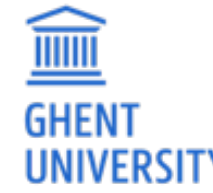

pwd show **p**resent **w**orking **d**irectory ("where am I?")

# Basic Linux shell commands: files & directories

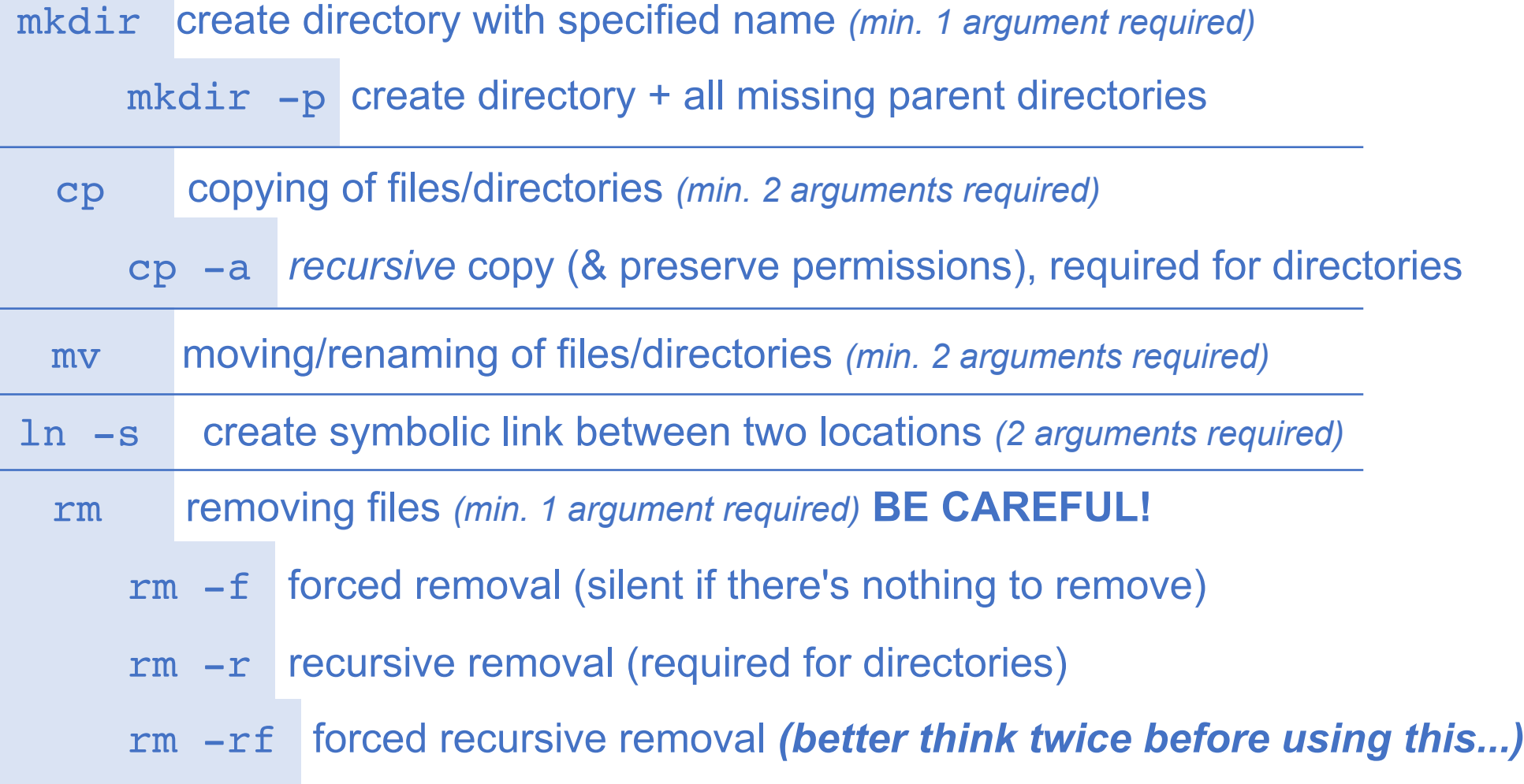

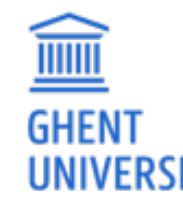

<sup>30</sup> **There is no "trash bin", if you remove something with 'rm', it's gone forever!**

# Basic Linux shell: environment variables

- environment variables are basically "labeled boxes" (with something inside)
- defining an environment variable named \$EXAMPLE with value 12345 :

export EXAMPLE=12345

(note: no output from 'export' command, no \$, no spaces around '=')

- showing the contents of an environment variable (\$ indicates name of env. var.) echo \$EXAMPLE
- using non-existing environment variables does not produce errors!
- a non-existing environment variable is equivalent to an empty value **(be careful!)**
- environment variables are only defined in the current session/job (not persistent)!
- print all currently defined environment variables with env | sort

# Basic Linux shell: file paths

- *file paths* are locations to files & directories on a file system
- . is a shorthand for the current directory, . . for the parent directory
- file paths can be either:
	- *relative* to the current directory

examples: file1.txt, dir1/file2.txt, ../../dir2/

- *absolute* (start from /, the 'root' of the filesystem) example: /user/gent/400/vsc40000
- environment variables often have file paths as a value examples: \$HOME, \$VSC\_DATA, \$VSC\_SCRATCH, \$TMPDIR, ...
- we strongly recommend to use the provided environment variables examples: \$VSC\_DATA/project1, \$VSC\_SCRATCH/project1/12345.out

#### Basic Linux shell: file contents, editing, output redirection

- you can inspect the contents of (short) files using the cat command
- for long files, you can use:
	- head or tail to inspect the first/last lines of the file
	- a pager command like less (scroll with arrow keys or space bar, exit with 'q')
- nano is a relatively easy-to-use command line editor (^ means Ctrl)
- to capture the output of a command, you can use output redirection:
	- capturing *stdout* (normal output): command > out.txt
	- capturing *stderr* (errors & warnings): command 2> err.txt

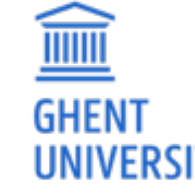

• capturing *both* in a single file: command &> err.txt

### Basic Linux tutorial

- **a basic Linux tutorial is available in the HPC-UGent documentation**, available at<https://www.ugent.be/hpc/en/support/documentation.htm>
- covers basic usage of the shell environment
- explains commonly used commands
- focus on HPC context & job scripts
- includes a couple of basic exercises
- for questions or problems,

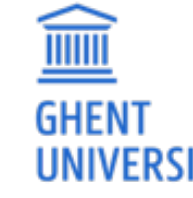

don't hesitate to contact [hpc@ugent.be](mailto:hpc@ugent.be) !

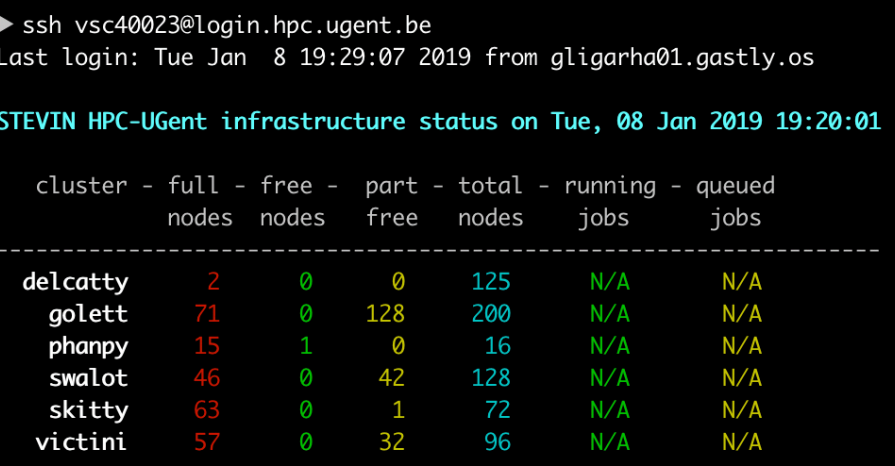

For a full view of the current loads and queues see: http://hpc.ugent.be/clusterstate/

Updates on maintenance and unscheduled downtime can be found on https://www.vscentrum.be/en/user-portal/system-status

-bash-4.2\$ hostname gligar05.gastly.os  $-bash-4.2$ \$

### Workflow on HPC infrastructure

- **1. Connect to login nodes**
- **2. Transfer your files**
- 3. (Compile your code and test it)

 $\frac{1}{2}$  in HDC IIC antitutarial See Chapter 3 in HPC-UGent tutorial

- 5. Submit your job  $\frac{1}{2}$ . Be patient in the patient of  $\frac{1}{2}$ . • Users interact with the HPC infrastructure via the login nodes
- $\mathbf{v}$  into is running on it) • No direct access to the workernodes (except when a job is running on it)
	- Your job gets executed
	- Your job finishes
	- **7. Move your results**

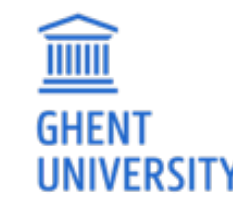

#### Transferring files to/from the HPC-UGent infrastructure

- **see section 3.2 in HPC-UGent tutorial for detailed information**
- via login nodes
- on Linux or macOS:
	- using 'scp' in terminal window (use 'scp -r' for directories)
		- or 'rsync' for large transfers (can be restarted)
	- or graphical tool like built-in file manager or Cyberduck
- on Windows: WinSCP tool (left: own system; right: HPC; drag 'n drop)

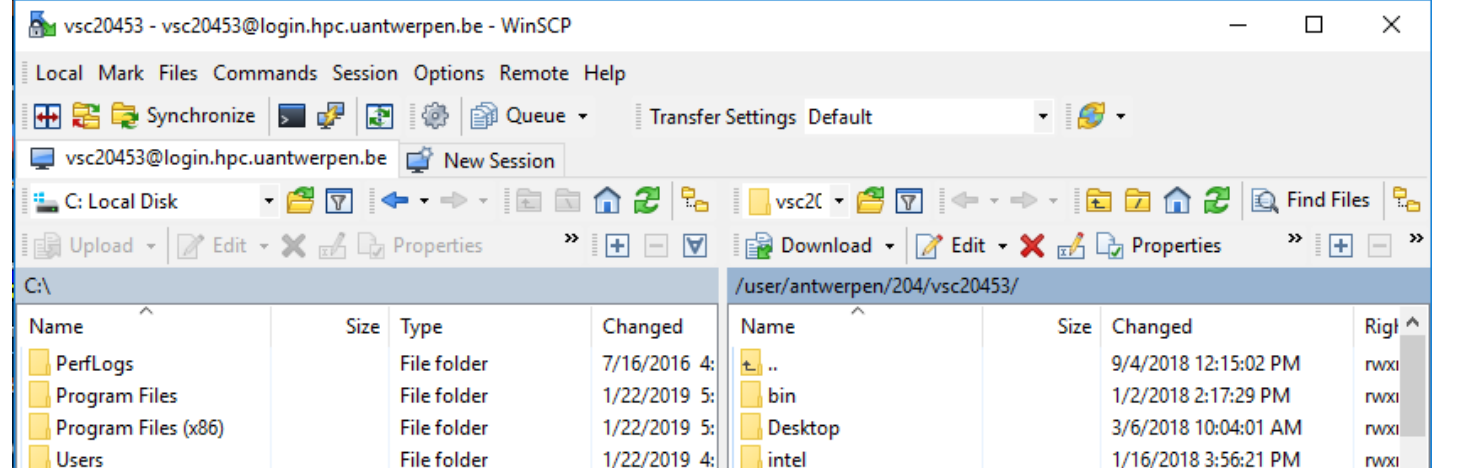

# Workflow on HPC infrastructure

- 1. Connect to login nodes
- 2. Transfer your files
- 3. (Compile your code and test it)
- **4. Create a job script**
- 5. Submit your job
- ricul ribo difectives (Uriapter • Choose correct PBS directives (Chapter 4, 11)
- $\frac{1}{2}$ • Load software modules (Chapter 4)
- Useful environment variables (Chapter 4)
- a on oborod filoque • Access files on shared filesystems (Chapter 6)

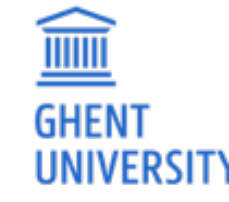

# What is a job script?

#!/bin/bash echo "hello world"

A job (shell) script is a **text file** that specifies:

• the *resources* that are required by the calculation

(number of nodes/cores, amount of memory, how much time, ...)

• the *software* that is used for the calculation

(via module load commands)

• the steps that should be done to execute the calculation (starting from \$HOME), specified as **shell** *commands*, typically:

1) staging in of input files

2) running the calculation

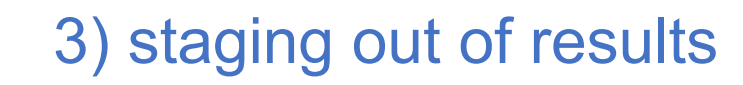

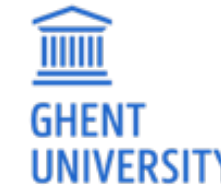

#### Job scripts: required resources via #PBS directives

```
#!/bin/bash
```

```
\#PBS -N solving 42 \# job name
```

```
\#PBS -l walltime=10:00:00 \## max. 10h of wall time
```

```
<rest of job script>
```

```
#PBS -l nodes=1:ppn=4 ## single-node job, 4 cores
```
- 
- $\#PBS$  -l vmem=50qb  $\#$  max. 50GB virtual memory

- required resources can be specified via #PBS lines in job script (or via qsub)
- **maximum walltime: 72 hours**
- for longer jobs, use *checkpointing* 
	- preferably internal/application checkpointing
	- external checkpointing by submitting jobs via *csub*
		- see Chapter 14 in HPC-UGent tutorial

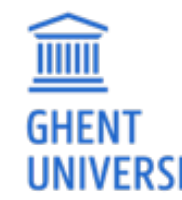

### Job scripts: software modules

- All user-end software is made available via *modules*
- Modules prepare the environment for using the software
- Module naming scheme: <name>/<version>-<toolchain>[-<suffix>]

Load a module to use the software:

\$ module load Python/3.6.6-intel-2018b

See currently loaded modules using:

IIIII

\$ module list or \$ ml

Get overview of available modules using:

\$ module avail or \$ ml av

• Only mix modules built with the same (version of) compiler toolchain.

e.g., intel (Intel compilers, Intel MPI, Intel MKL (BLAS, LAPACK))

• **See also section 4.1 in HPC-UGent tutorial**

# Job scripts: useful environment variables

*(most of these are only defined in the context of jobs!)*

- **\$PBS\_JOBID**
	- job id of running job
- **\$PBS\_O\_WORKDIR**
	- directory from which job was submitted on login node
	- common to use 'cd \$PBS O WORKDIR' at beginning of job script
- **\$PBS\_ARRAYID** 
	- array id of running job; only relevant when submitting array jobs (qsub -t)

#### • **\$TMPDIR**

- Local directory specific to running job
- **Cleaned up automatically when job is done!**
- **\$EBROOTFOO, \$EBVERSIONFOO**
	- root directory/version for software package Foo
	- only available when module for Foo is loaded

# Job scripts: input data & filesystems

- See Section 6.2 in HPC-UGent tutorial
- Think about input/output:
	- How will you *stage in* your data and input files?
	- How will you *stage out* your output files?
- Manually (on login nodes) vs automatically (as a part of job script)
- **Home filesystem**: only for limited number of small files & scripts
- **Data filesystem (\$VSC\_DATA\*)**: 'long-term' storage, large files
- **Scratch filesystems (\$VSC\_SCRATCH\*)**: for 'live' input/output data in jobs

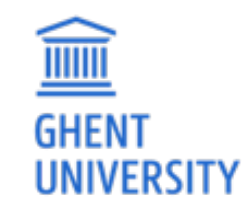

# Storage quota

- home directory (\$VSC HOME): 3GB (fixed)
- personal data directory (\$VSC\_DATA): 25GB (fixed)
- personal scratch directory (\$VSC\_SCRATCH): 25GB (fixed)
- current quota usage can be consulted on VSC accountpage <https://account.vscentrum.be>
- **more storage quota (GBs, TBs) available for virtual organisations (VOs)**  see Section 6.7 in HPC-UGent tutorial
- additional quota can be requested via <https://account.vscentrum.be/django/vo/edit>
- shared directories with VO members: \$VSC\_DATA\_VO, \$VSC\_SCRATCH\_VO

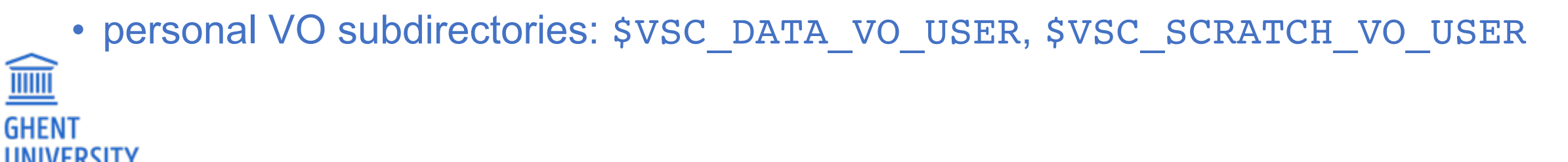

### Current storage usage - personal directories

• consult VSC accountpage - *<https://account.vscentrum.be>* ("**View Account**" tab) *(for now, only data volumes, not number of files (inode quota))*

#### Usage

Personal

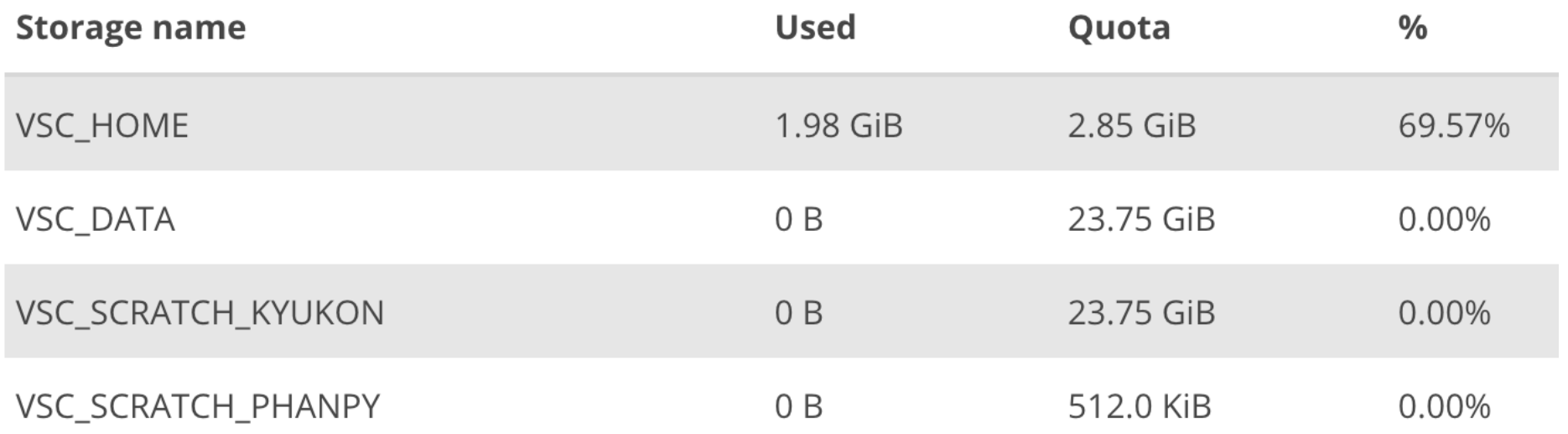

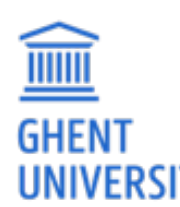

### Current storage usage - own VO directories

• consult VSC accountpage - *<https://account.vscentrum.be>* ("**View Account**" tab) *(for now, only data volumes, not number of files (inode quota))*

**Virtual Organisation** 

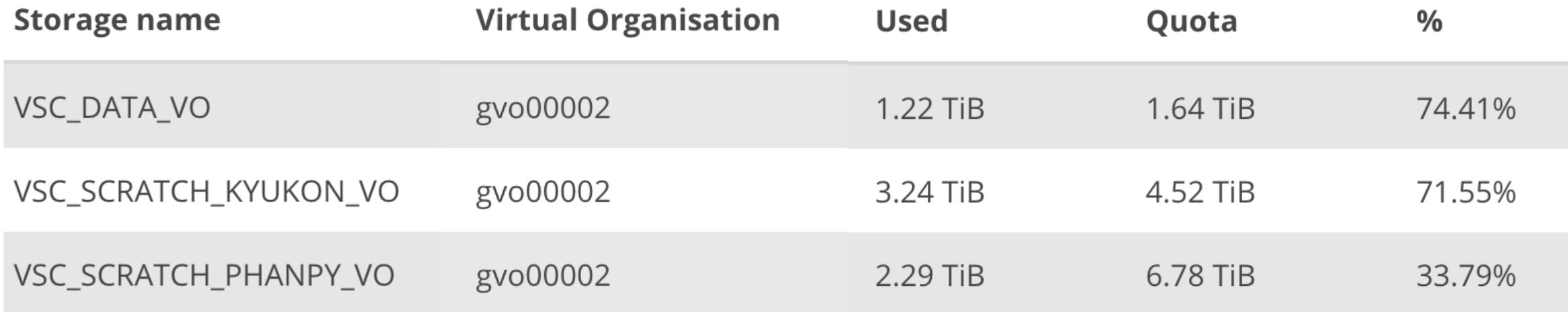

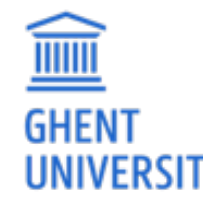

#### Current storage usage - total VO usage

- consult VSC accountpage *<https://account.vscentrum.be>* ("**View VO**" tab) *(for now, only data volumes, not number of files (inode quota))*
- **detailed info per VO member can only be consulted by VO administrators!**

#### **Virtual Organisation quota**

VSC\_DATA\_VO

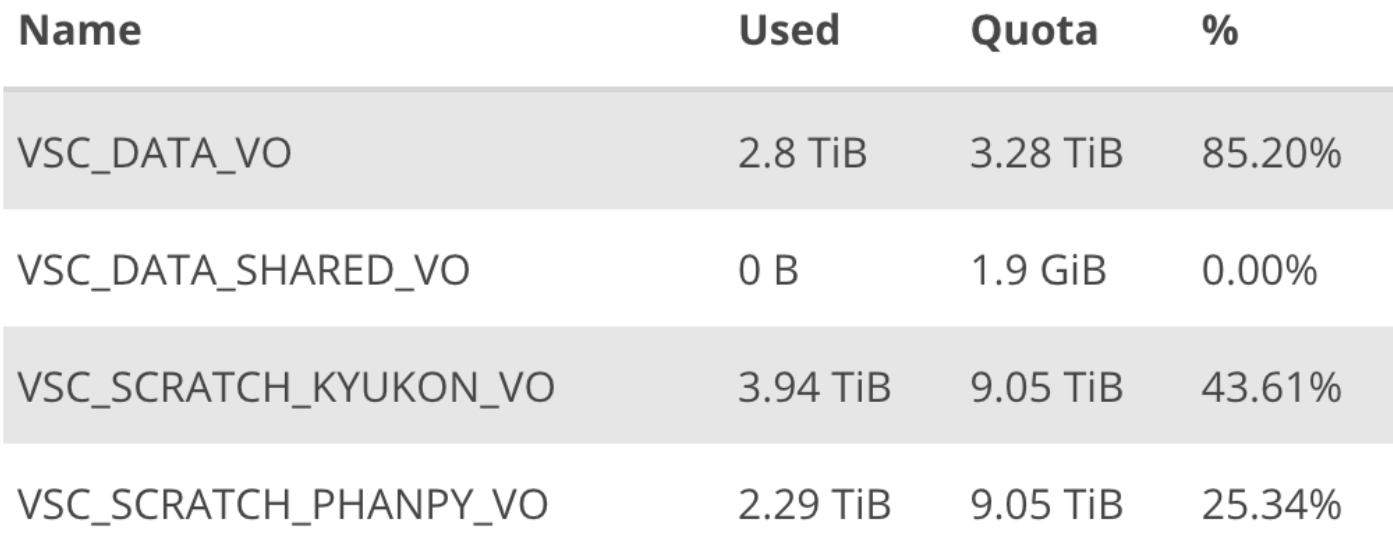

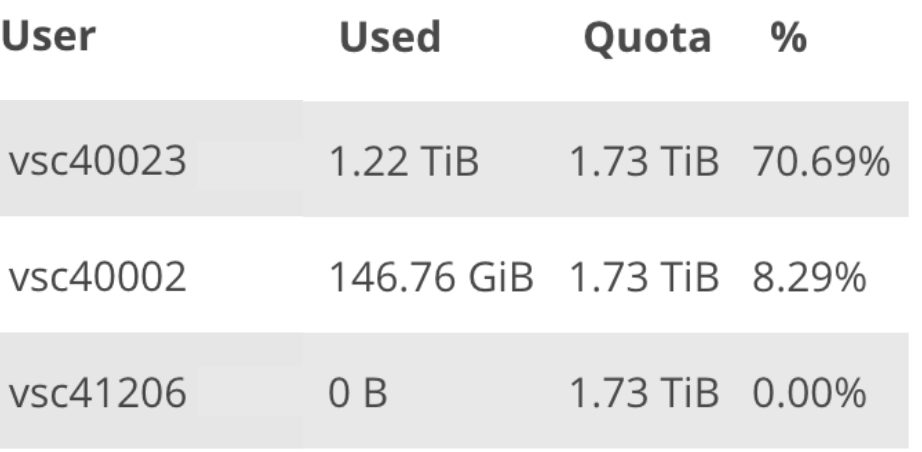

# Job scripts: full example (single-core job)

**#!/bin/bash**

.<br>IIIIII

**GHEN** 

 $\#PBS$  -N count example  $\#$   $\#$  job name

 $\#PBS$  -l walltime=2:00:00  $\#$ # max. 2h of wall time

 $#PBS -1$  nodes=1:ppn=1  $#H$  single-node job, single core

```
module load Python/3.6.6-intel-2018b
# copy input data from location where job was submitted from
cp $PBS_O_WORKDIR/input.txt $TMPDIR
# go to temporary working directory (on local disk) & run
cd $TMPDIR
python -c "print(len(open('input.txt').read()))" > output.txt
# copy back output data, ensure unique filename using $PBS_JOBID
cp output.txt $VSC_DATA/output_${PBS_JOBID}.txt
```
# Job scripts: full example (multi-node job)

```
#!/bin/bash
```

```
\#PBS -N mpi hello \# \# job name
```
#PBS -l nodes=2:ppn=all ## 2 nodes, all cores per node  $\#PBS$  -l walltime=2:00:00  $\#$ # max. 2h of wall time

```
module load intel/2018b
module load vsc-mympirun
```

```
# go to working directory, compile and run MPI hello world
cd $PBS_O_WORKDIR
mpicc mpi_hello.c -o mpi_hello
mympirun ./mpi_hello
```
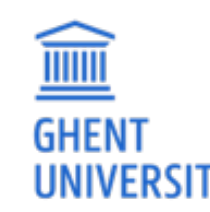

# Jobs scripts: generated output files

- **Your job script may produce informative/warning/error messages.** 
	- Two output files are created for each job: stdout (\*.o) + stderr (\*.e)
	- Located in directory where job was submitted from (by default)
	- Messages produced by a particular command in the job script can be "caught" and redirected to a particular file instead. example > out.log 2> err.log

*(see section 5.1 of our Linux tutorial for more details)*

• In addition, the software used for the calculation may have generated

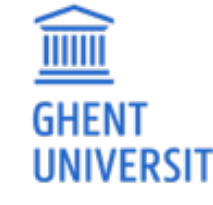

additional output files (very software-specific).

# Workflow on HPC infrastructure

Connect to login nodes

- Princed Scholars<br>Filip Course Hotes • Chapter 4 in course notes
- 3. (Compile your code and test it) and the state it is a contract it is a contract it is a contract it is a co<br>The state it is a contract it is a contract it is a contract it is a contract in the state in the state in the • Demo: qsub, qstat, qdel
- Job scheduling

4. Create a job script

- 5. Submit your job
- 6. Be patient
	- Your job gets into the queue
	- Your job gets executed
	- Your job finishes
- 7. Move your results

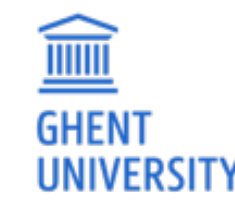

# Demo: qsub, qstat, qdel

- Submit job scripts from a login node to a cluster for execution using **qsub**:
	- \$ module swap cluster/golett
	- \$ qsub example.sh

12345.master19.golett.gent.vsc

• An overview of the active jobs is available via **qstat**:

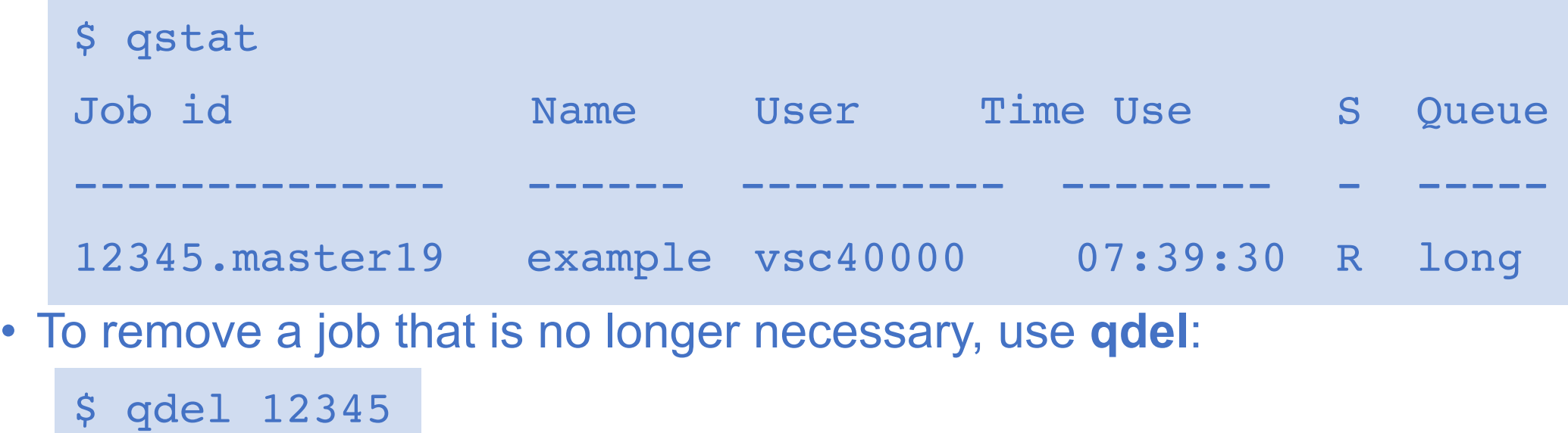

# Job scheduling

- All our clusters use a *fair-share* scheduling policy.
- No guarantees on when job will start, so **plan ahead**!
- Job priority is determined by:
	- *historical usage*
		- aim is to balance usage over users
		- infrequent/frequent users => higher/lower priority
	- *requested resources* (# nodes/cores, walltime, memory, ...)
		- larger resource request => lower priority
	- *time waiting in queue*
		- queued jobs get higher priority over time
	- *user limits*

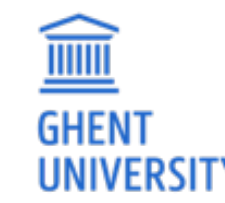

• avoid that a single user fills up an entire cluster

# Embarrassingly parallel jobs

- Use case: lots of ((very) short) single-core tasks
- Submitting lots of tiny jobs (minutes of walltime) is not a good idea
	- overhead for each job (node health checks), lots of bookkeeping (job scripts, failed jobs, output files)
- Better approach:
	- Array jobs
		- Single job script, but still lots of submitted jobs
		- Each job is assigned a unique id (\$PBS\_ARRAYID); can be used to select input file, parameters, ...
	- GNU parallel ([https://www.gnu.org/software/parallel/parallel\\_tutorial.html\)](https://www.gnu.org/software/parallel/parallel_tutorial.html))
		- General-purpose tool to easily running shell commands in parallel with different inputs
		- Use 'parallel' command in your job script
	- **Worker** (see Chapter 12 in HPC-UGent tutorial *<https://www.ugent.be/hpc/en/support/documentation.htm>*)
		- One single job that processes a bunch of tasks (multi-core or even multi-node)

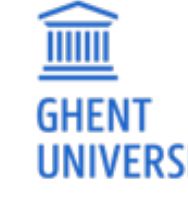

• Job script is parameterized, submit with 'wsub' rather than 'qsub'

# Software installations

To submit a request for software installation:

 *<https://www.ugent.be/hpc/en/support/software-installation-request>* Always include:

- software name and website
- location to download source files
	- or make install files available in your account
- build instructions (if you have them)
- a simple test case with expected output
	- including instructions on how to run it

Requests may take a while to process; make the request sooner rather than later!

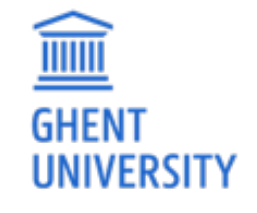

 *[http](http://hpcugent.github.io/easybuild/)[://easybuilders.github.io/easybuild](http://easybuilders.github.io/easybuild)*

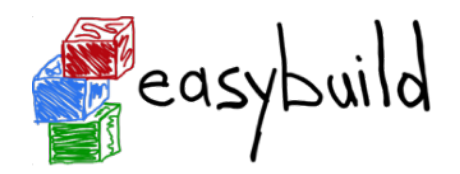

### Documentation & training

- **Documentation** is available at:
	- <https://www.ugent.be/hpc/en/support/documentation.htm>
		- HPC tutorial, basic Linux tutorial
- **Training sessions** -<https://www.ugent.be/hpc/en/training/training>
	- upcoming sessions in Ghent:
		- *Introduction to multithreading and OpenMP (28-29 May 2020)*
		- *Introduction to MPI (3 June 2020)*
- **HPC-UGent user meeting (17 Feb 2020)**

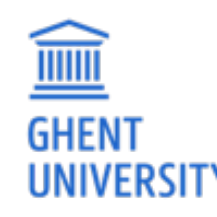

see <https://www.ugent.be/hpc/en/training/2020/usermeeting>

# Questions, problems, getting help

#### **Don't hesitate to contact HPC-UGent support: [hpc@ugent.be](mailto:hpc@ugent.be)**

Always include:

- VSC login id
- clear description of problem (or question)
- location of job script and output/error files in your account
	- don't send them in attachment, we prefer to look at it 'in context'
- job IDs, which cluster

Preferably use your UGent email address.

Alternatives:

- short meeting (for complex problems, big projects)
- hpc-users mailing list

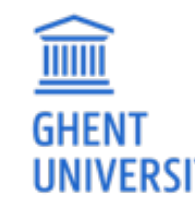